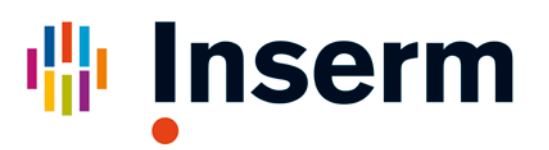

## **Déposer le texte intégral d'une publication dans HAL-Inserm, le portail d'entrée Inserm de l'archive ouverte nationale HAL**

## *Principes et enjeux de l'accès libre aux publications:*

- Les institutions publiques n'ont pas accès à l'ensemble des connaissances qu'elles financent, la diffusion des connaissances est entravée, le coût des abonnements explose. Devant ces constatations, les institutions (NIH, Max Planck, MRC, Wellcome Trust, MIT, CERN…) ont réagi par la mise en place d'**«archives ouvertes**», permettant de rendre accessible à tous les textes intégraux des publications scientifiques.
- Signataire en 2003 de la *«Déclaration de Berlin sur le Libre Accès à la connaissance en Sciences Exactes, Sciences de la Vie et Sciences Humaines et Sociales»[1](#page-0-0)* , l'Inserm s'associe en 2006 à de nombreux établissements autour d'une archive ouverte nationale multidisciplinaire: HAL<sup>[2](#page-0-1)</sup>.
- HAL-Inserm [\(http://hal.inserm.fr\)](http://hal.inserm.fr/) est le portail d'entrée Inserm de cette archive ouverte nationale. Il est destiné à accueillir les textes intégraux de l'ensemble des publications scientifiques (articles, ouvrages, communications) de l'Inserm.
- La commission européenne demande que tout article financé sur fonds européens soit en accès libre. Recommandation forte jusqu'à présent, ceci sera obligatoire dans le cadre d'Horizon 2020 $^3$  $^3$ .
- Depuis 2007, l'ANR recommande que tout article financé sur projet ANR soit déposé dans une archive ouverte<sup>[4](#page-0-3)</sup>.

<span id="page-0-0"></span>t <http://openaccess.inist.fr/?Declaration-de-Berlin-sur-le-Libre>

<span id="page-0-1"></span><http://hal.archives-ouvertes.fr/>

<span id="page-0-2"></span><sup>3</sup> [http://ec.europa.eu/research/science-society/document\\_library/pdf\\_06/era-communication-towards-better-access-to](http://ec.europa.eu/research/science-society/document_library/pdf_06/era-communication-towards-better-access-to-scientific-information_fr.pdf)[scientific-information\\_fr.pdf](http://ec.europa.eu/research/science-society/document_library/pdf_06/era-communication-towards-better-access-to-scientific-information_fr.pdf)

<span id="page-0-3"></span>[http://www.agence-nationale-recherche.fr/magazine/actualites/detail/?tx\\_ttnews\[tt\\_news\]=159](http://www.agence-nationale-recherche.fr/magazine/actualites/detail/?tx_ttnews%5btt_news%5d=159)

## *Comment déposer dans HAL-Inserm ?*

- Quelle version peut être déposée ?
	- o C'est le «manuscrit auteur accepté pour publication». C'est-à-dire le manuscrit (format Word ou PDF, figures, Tables…) intégrant les modifications demandées par les référés avant tout travail éditorial.
	- o Une exception : *si votre article a été publié en « Open Access », vous pouvez déposer le PDF de la version finale publiée, telle qu'elle apparaît dans la revue.*
- 1) S'identifier (ou s'inscrire si vous n'avez pas encore de compte)

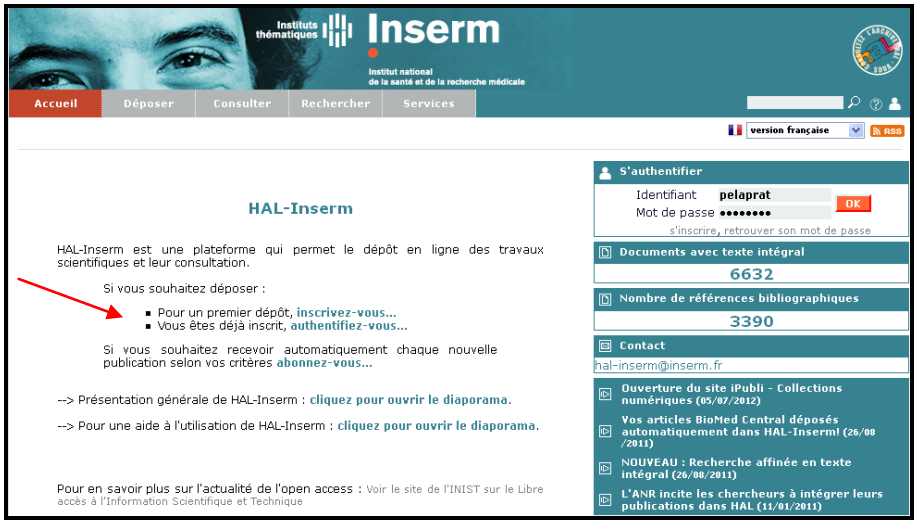

2) Choisir le type de publication

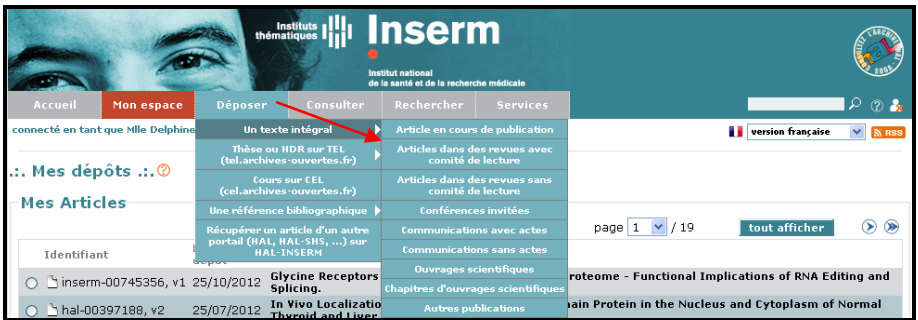

3) Indiquer le PMID (identifiant PubMed) si l'article y est référencé, et rechargez la page. Les champs obligatoires se remplissent automatiquement. Ajoutez le ou les domaines

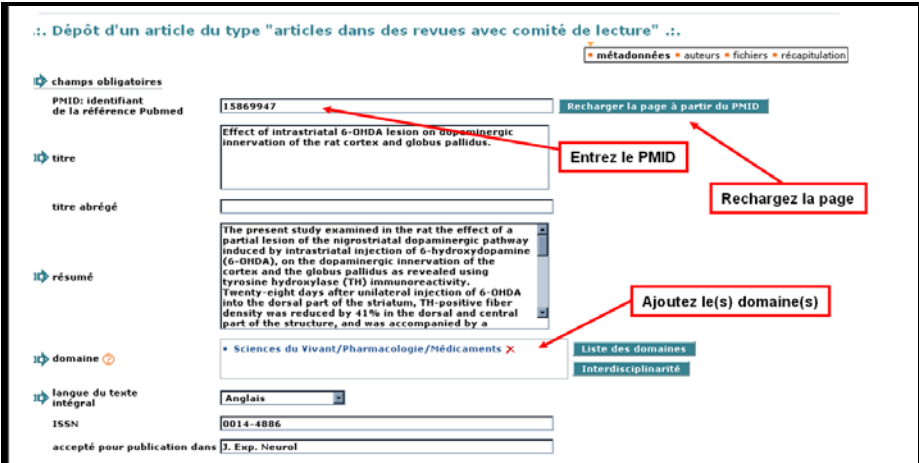

4) Ajoutez les financements s'il y a lieu

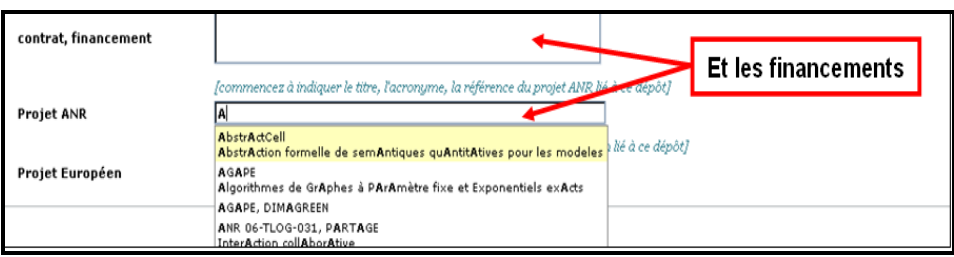

5) Affilier au moins un auteur à un laboratoire. Mettre les prénoms en entier si nécessaire. Indiquer l'auteur correspondant, ainsi que son adresse mail.

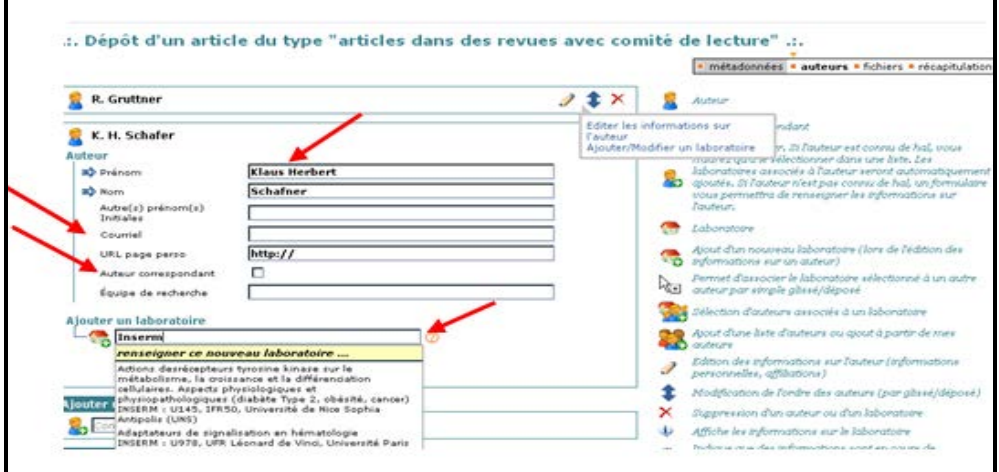

- 6) Attacher les fichiers (Word, PDF, Figures…) et données supplémentaires éventuelles. *a.* Sélectionner le type de fichier dans le menu déroulant *(pour les Figures sous* 
	- *format PPT, JPEG, TIFF, sélectionner le type « WORD »)*
	- b. choisir le fichier par « parcourir »
	- c. transférer un ou plusieurs fichiers à la fois
	- d. répondre à la question « origine des fichiers déposés »

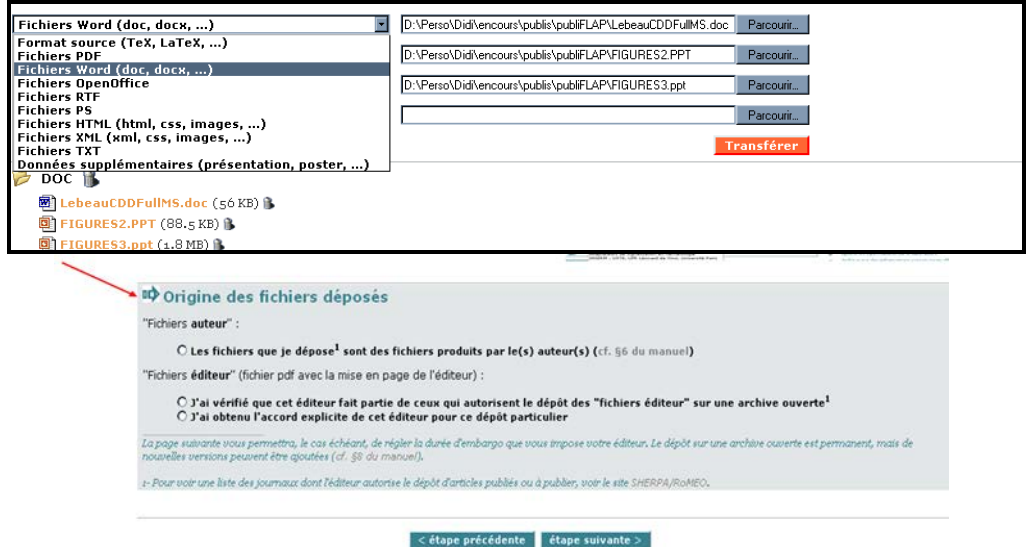

- 6) La dernière étape est la « fiche récapitulative ». Une fois que vous avez cliqué sur « déposer », votre article va être soumis à une étape de modération par l'équipe HAL-Inserm qui se charge de :
	- vérifier l'origine des fichiers déposés (version auteur/éditeur), et les éventuels problèmes techniques liés aux fichiers
	- compléter les affiliations auteurs/laboratoires telles qu'indiquées sur la publication
	- respecter les politiques des éditeurs en fonction des droits cédés et en matière de mise en ligne (immédiate ou embargo).
- 7) Après modération de votre dépôt, vous recevrez un message d'acceptation. Ce message nous permet également de vous notifier d'une éventuelle période d'embargo ou de toute autre information utile.
- 8) Vous retrouverez tous vos dépôts dans « Mon espace/Mes dépôts » ou vous pourrez effectuer un certain nombre d'actions ( ajouter le fichier aux notices, ajouter un domaine…)

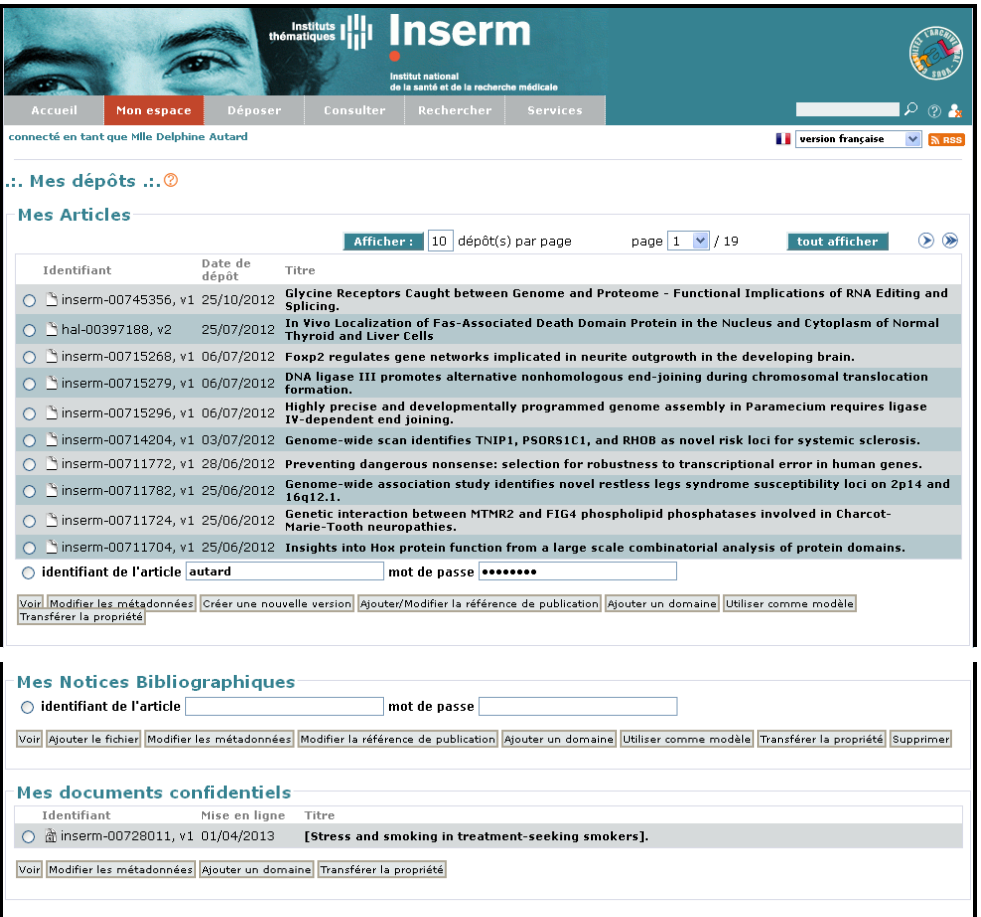

## *A savoir…*

• Notre équipe vous aide également à créer des collections qui regroupent les publications déposées dans HAL pour un institut, une structure de recherche…

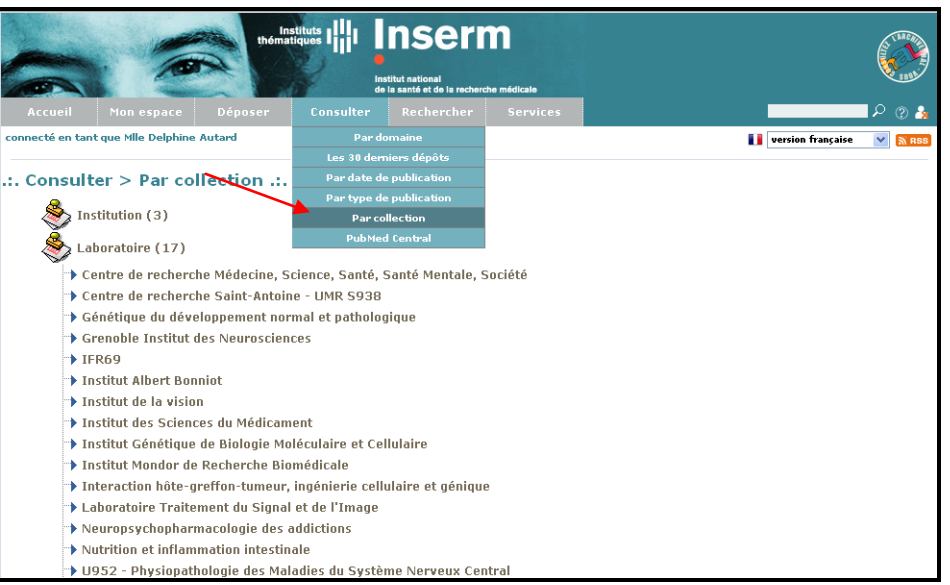

• En collaboration avec le NIH/NCBI, notre équipe est en charge du transfert des articles vers l'archive internationale en Sciences de la vie et de la santé, PubMed Central (si autorisé par l'éditeur), n'hésitez pas à nous contacter pour toute question à ce sujet.

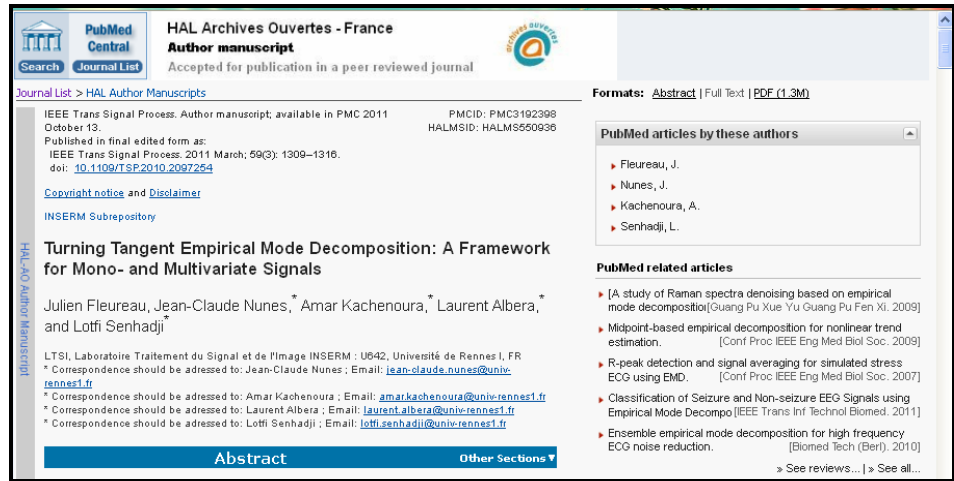

*Contacts* : [hal-inserm@inserm.fr,](mailto:hal-inserm@inserm.fr) Nathalie Duchange (01 49 59 53 91), Delphine Autard (01 49 59 56 74), Christine Dupuis (01 49 59 56 93)